### **Be Connected**

# Using a keyboard

**The keyboard is one of the main ways to use a computer. Here are some useful tips on how to use it.**

### Keyboard basics

You mostly use the keyboard to type in text and numbers. Let's start with text.

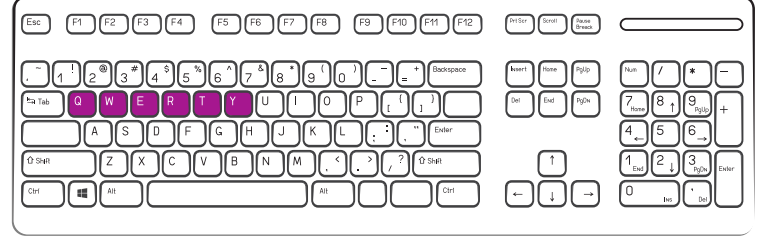

**The keyboard is one of the main ways to use a computer**

- Most keyboards use the same layout for letters. It's called **QWERTY**, from six of the keyboard letters.
- Some people type with both hands, some with two fingers. Being accurate is more important than being fast.
- Use the **Space bar** to make the spaces between words.
- Press **Caps Lock** to type upper case. Press it again to go back to lower case.
- Hold down the **Shift** key while typing a letter to make it upper case.
- Hold down the **Shift** key to type the second symbol marked on some keys, such as **\*** and **?**.

Here are some tips for numbers.

- All keyboards have a row of numbers above the top row of letters.
- $\begin{picture}(150,10) \put(0,0){\line(1,0){10}} \put(15,0){\line(1,0){10}} \put(15,0){\line(1,0){10}} \put(15,0){\line(1,0){10}} \put(15,0){\line(1,0){10}} \put(15,0){\line(1,0){10}} \put(15,0){\line(1,0){10}} \put(15,0){\line(1,0){10}} \put(15,0){\line(1,0){10}} \put(15,0){\line(1,0){10}} \put(15,0){\line(1,0){10}} \put(15,0){\line($  $N(5n)$   $\left[\frac{5n(1)}{2}\right]$   $\left[\frac{5n}{2}\right]$ التاليا

• Most desktop computers and some laptops also have a group **A 'Number Pad' to the right of the letters on a desktop computer**

of numbers to the right of the letters. This is called the **number pad**.

• The number pad keys have other functions. To use them for numbers, make sure the **Num Lock** key is on. There might be an indicator light on the keyboard.

## Using a keyboard

#### More about the keyboard

You can also control things with the keyboard. Here are three things you can do with the Tab key.

• Press **Tab** to move to the next link on a web page.

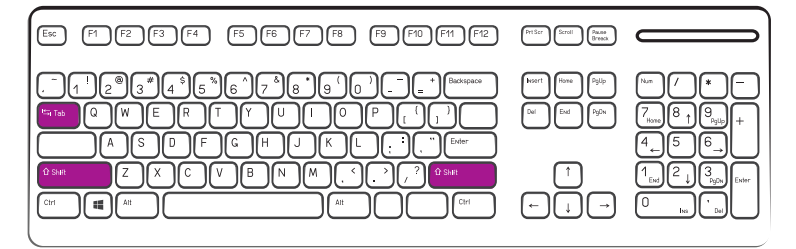

**You can control things with the keyboard**

- Hold the **Shift** key and press **Tab** to go back the other way.
- Press Tab when you're filling in a form to the next field or section.

Use other keys to move around the screen without having to reach for the mouse.

- Press an **arrow key** to move from item to item.
- Press **Enter** to open the item.
- Press **Page Down** to move the whole screen down by a page.
- Press **Page Up** to go the other way.

The Ctrl key is a bit like Shift. It stands for Control. You use to change what other keys do.

- Highlight some text then hold **Ctrl** and press **C**. The text will be copied.
- $F(3) F(2) F(4) F(5) F(6) F(7) F(8) F(9) F(9) F(9) F(9) F(1)$  $\boxed{\begin{smallmatrix}0 & 1 & 0 & 0 \\ 0 & 0 & 0 & 0\end{smallmatrix}}\begin{smallmatrix}\begin{smallmatrix}0 & 0 & 0 & 0 \\ 0 & 0 & 0 & 0\end{smallmatrix}\end{smallmatrix}\begin{smallmatrix}\begin{smallmatrix}0 & 0 & 0 & 0 \\ 0 & 0 & 0 & 0\end{smallmatrix}\end{smallmatrix}}$

#### **The Control key**

- Move somewhere else, hold **Ctrl** and press **V** to paste the text.
- Hold **Ctrl** and press **S** to save your document.
- Hold **Ctrl** and press **P** to print your document.

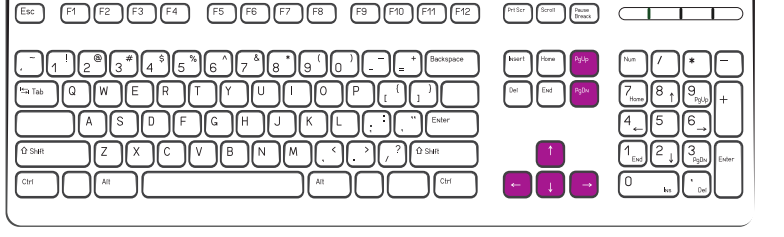

**Press the arrow keys to move from item to item, and Page Down and Up to move between pages**